IBM SPSS Statistics Sürüm 29

## *Windows Kuruluş Yönergeleri (Yetkili Kullanıcı Lisansı)*

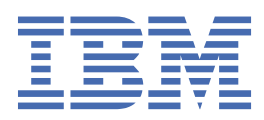

# *içindekiler*

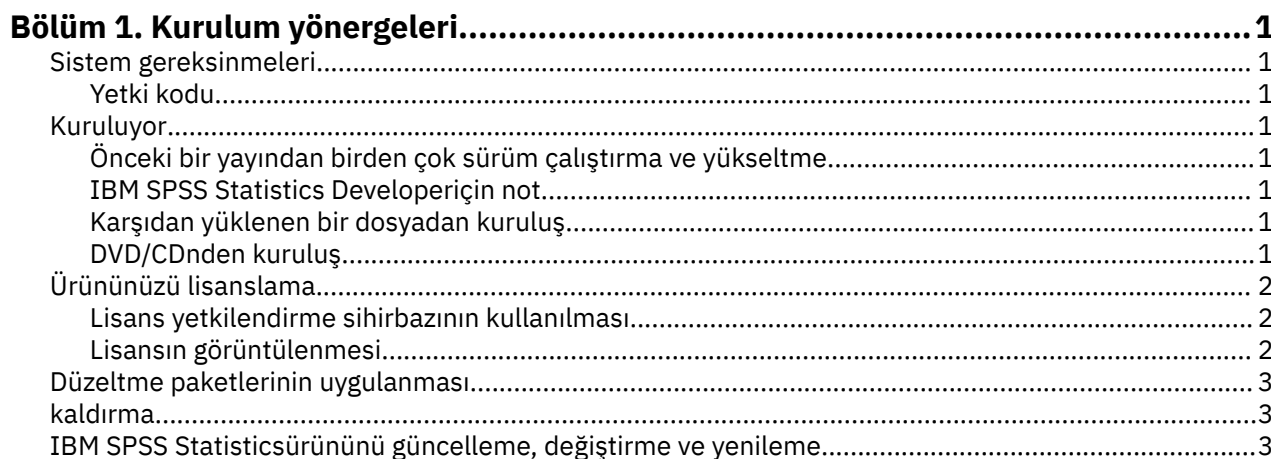

## <span id="page-4-0"></span>**Bölüm 1. Kurulum yönergeleri**

The following instructions are for installing IBM® SPSS Statistics version 29 using the license type yetkili kullanıcı lisansı. Bu belge, masaüstü bilgisayarlarına kuruluş yapan kullanıcılar içindir.

**Not:** You cannot run IBM SPSS Statistics remotely via Windows Terminal Services Citrix with an authorized user license.

## **Sistem gereksinmeleri**

IBM SPSS Statisticsiçin sistem gereksinimlerini görüntülemek üzere [https://www.ibm.com/software/](https://www.ibm.com/software/reports/compatibility/clarity/softwareReqsForProduct.html) [reports/compatibility/clarity/softwareReqsForProduct.htmlb](https://www.ibm.com/software/reports/compatibility/clarity/softwareReqsForProduct.html)aşlıklı Web 'e gidin.

#### **Yetki kodu**

Ayrıca, yetki kodunuza da gereksinim duyarsınız. Bazı durumlarda, birden çok kodunuz olabilir. Hepsine ihtiyacın olacak.

Yetki kodunuzu almak için ayrı yönergeler almış olmalısınız. If you cannot find your authorization code, contact Customer Service by visiting [https://www.ibm.com/products/spss-statistics/support.](https://www.ibm.com/products/spss-statistics/support)

### **Kuruluyor**

**Önemli:** Kurmak için, bilgisayar üzerinde yönetici ayrıcalıklarıyla oturum açmış olmanız gerekir.

#### **Önceki bir yayından birden çok sürüm çalıştırma ve yükseltme**

Yeni sürümü kurmadan önce eski bir IBM SPSS Statistics sürümünü kaldırmanıza gerek yoktur. Birden çok sürüm aynı makinede kurulabilir ve çalıştırılabilir. Ancak, yeni sürümü, önceki bir sürümün kurulu olduğu dizine kurmayın.

#### **IBM SPSS Statistics Developeriçin not**

IBM SPSS Statistics Developerkuruyorsanız, ürünü bağımsız olarak çalıştırabilirsiniz. Python ve R araçları artık ürünün bir parçasıdır.

#### **Karşıdan yüklenen bir dosyadan kuruluş**

Kuruluş programını yönetici olarak çalıştırmalısınız:

- 1. Karşıdan yüklediğiniz dosyayı çift tıklatın ve tüm dosyaları bilgisayarınızdaki bir konuma çıkartın.
- 2. Windows Gezgini 'ni kullanarak, dosyaları çıkardığınız yere göz atın.
- 3. *SPSSStatistics.exe* seçeneğini sağ tıklatın ve **Yönetici olarak çalıştır**' ı seçin.
- 4. Ekranda görüntülenen yönergeleri izleyin.

#### **DVD/CDnden kuruluş**

AutoPlay 'i yönetici olarak çalıştırmanız gerekir:

- 1. DVD/CD sürücüsünü DVD/CD sürücünüze yerleştirdiğinizde otomatik olarak görüntülenen AutoPlay penceresini kapatın.
- 2. Windows Explorer 'ı kullanarak, DVD/CD sürücüsüne göz atın.
- 3. *Pencereler* alt klasöründe *SPSSStatistics.exe* seçeneğini sağ tıklatın ve **Yönetici Olarak Çalıştır**seçeneğini belirleyin.

<span id="page-5-0"></span>4. AutoPlay (Otomatik Yürüt) menüsünde, kurmak istediğiniz öğeyi tıklatın ve ekranda görüntülenen yönergeleri izleyin.

## **Ürününüzü lisanslama**

After the product is installed, you are presented with options for activating the product with your IBMid (**IBMidile oturum açın**) or with an authorization code through the License Authorization Wizard (**Lisans Sihirbazını Başlat**). Ürünü doğru olarak lisanslamak için **Lisans Sihirbazını Başlat** seçeneğini belirlemelisiniz. **IBMidile oturum açın** seçeneği, diğer lisanslı sürümlerden farklı şekilde etkinleştirilen ürünün abonelik sürümü içindir. Abonelik ve lisanslı sürümler arasındaki farklar hakkında daha fazla bilgi için bkz. [Hangi IBM SPSS Statistics sürümü sizin için uygun?](https://www.ibm.com/products/spss-statistics/details)

**Not:** Licenses are tied to bilgisayarınızın donanımı with a **kilit kodu**. bilgisayarınız ya da donanımını değiştirdiğinizde, yeni bir kilit kodu ve yetkilendirme işlemini yinelemesi gerekecek. Bu, bilgisayarınızı yeniden görüntülediğinizde de geçerlidir. Yeni bir yetki kodu almak için Lisans sözleşmesinde belirtilen izin verilen yetki sayısını aştıdığınızı öğrenirseniz, yardım almak için Müşteri Hizmetleri ekibiyle iletişim kurmak için<https://www.ibm.com/products/spss-statistics/support> ' a gidin.

**Önemli:** Lisans, zaman değişikliklerine duyarlıdır. Sistem saatini değiştirmeniz gerekiyorsa ve sonra ürünü çalıştıramıyorsanız, contact the Client Care team for assistance by visiting [https://www.ibm.com/](https://www.ibm.com/products/spss-statistics/support) [products/spss-statistics/support](https://www.ibm.com/products/spss-statistics/support).

#### **Lisans yetkilendirme sihirbazının kullanılması**

**Not:** Yönetici kimlik bilgilerini girmeniz istenebilir. Doğru kimlik bilgileri olmadan, Lisans Yetkilendirme Sihirbazı 'nı çalıştıramayabilirsiniz.

- 1. License Authorization Wizard, ürünü kurduktan hemen sonra başlar. Ürün kuruluşundan sonra sihirbazı çalıştırmanız gerekiyorsa, IBM SPSS Statistics ürün menülerinden **File** > **Manage License** (Dosya-Lisansı Yönet) seçeneklerini tıklatın.
- 2. **Lisans Sihirbazını Başlat**seçeneğini belirleyin. İstendiğinde, bir ya da daha çok yetki kodu girin.

Yetki kodunuzu almak için ayrı yönergeler almış olmalısınız. If you cannot find your authorization code, contact Customer Service by visiting [https://www.ibm.com/products/spss-statistics/support.](https://www.ibm.com/products/spss-statistics/support)

License Authorization Wizard, Internet üzerinden yetki kodunuzu IBM Corp. ' e gönderir ve lisansınızı otomatik olarak alır. Bilgisayarınız bir yetkili sunucunun arkasında ise, **Proxy Server Settings** (Yetkili Sunucu Ayarları) seçeneğini tıklatın ve uygun ayarları girin.

Yetkilendirme işlemi başarısız olursa, bir e-posta iletisi göndermeniz istenir. İleti metnini License Authorization Wizard olanağından kopyalayın, bunu e-posta istemcinize yapıştırın (konu olarak "Lisans Yetkilisi" ile) ve epostayı spssls@us.ibm.com.' a gönderin

**Not:** spssls@us.ibm.com posta kutusu otomatik bir hizmettir ve ileti metnini tam olarak License Authorization Wizard 'da göründüğü şekilde almalıdır.

E-postanızı zamanında bir şekilde yanıtlayacaksınız. **Kod Girin** alanında aldığınız herhangi bir lisans kodunu/kodlarını girebilirsiniz. Lisans Yetkilendirme Sihirbazı 'nı zaten kapadıysanız, yeniden başlatın ve **Yetkili kullanıcı lisansı**seçeneğini belirleyin. Enter Kodları panosunda, aldığınız lisans kodunu ekleyin, **Ekle**düğmesini tıklatın ve sonra işlemi tamamlamak için **İleri** düğmesini tıklatın.

#### **Lisansın görüntülenmesi**

Lisansı, Lisans Yetkilendirme Sihirbazı 'nı yeniden başlatıp yeniden görüntüleyebilmenizi sağlar. İlk pano, lisans bilgilerini görüntüler. İşlemi tamamlarken **İptal** düğmesini tıklatın ve iptal edilmesi istendiğinde **Evet** düğmesini tıklatın.

**Not:** You can also view the license by using the command syntax to run the SHOW LICENSE command.

## <span id="page-6-0"></span>**Düzeltme paketlerinin uygulanması**

Sorunsuz çalışmayı sağlamak için, ürününüzü en son düzeltme paketi düzeyinde saklayın. Düzeltme paketi yönergelerinde açıklandığı gibi, gerekli kuruluş öncesi ve sonrası görevleri tamamlayın.

## **kaldırma**

IBM SPSS Statisticsprogramını tamamen kaldırmak için:

- 1. IBM SPSS Statisticsolanağını kaldırmak için Windows Denetim Masası 'nı kullanın.
- 2. Aşağıdaki klasörü sil:
	- C:\ProgramData\IBM\SPSS Statistics\<version>

## **IBM SPSS Statisticsürününü güncelleme, değiştirme ve yenileme**

ek eklenti modülleri satın aldıysanız ya da lisansınız yenilenirse, yeni bir yetki kodu (ya da kodlar) alırsınız. Yetki kodlarının kullanımına ilişkin yönergeler için bkz. ["Ürününüzü lisanslama" sayfa 2](#page-5-0).

IBM SPSS Statistics Sürüm 29: Windows Kuruluş Yönergeleri (Yetkili Kullanıcı Lisansı)

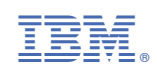